# **Microcontrôleur AVR**

## **Informatique embarquée**

**1ère année master RSD**

**Dr: k.Barka**

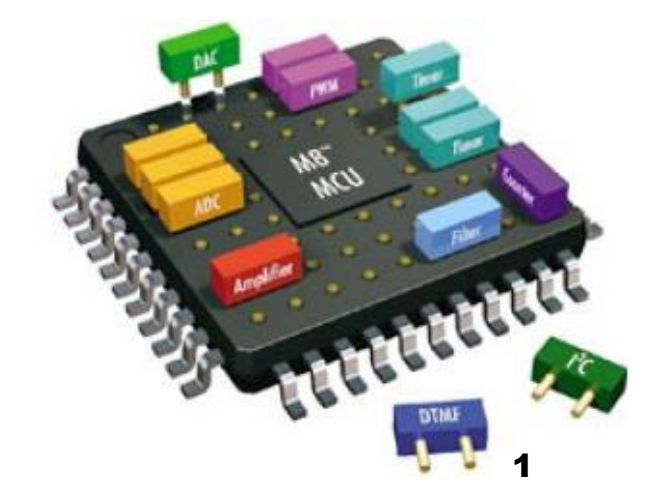

## **1. Introduction (microcontrôleur AVR)**

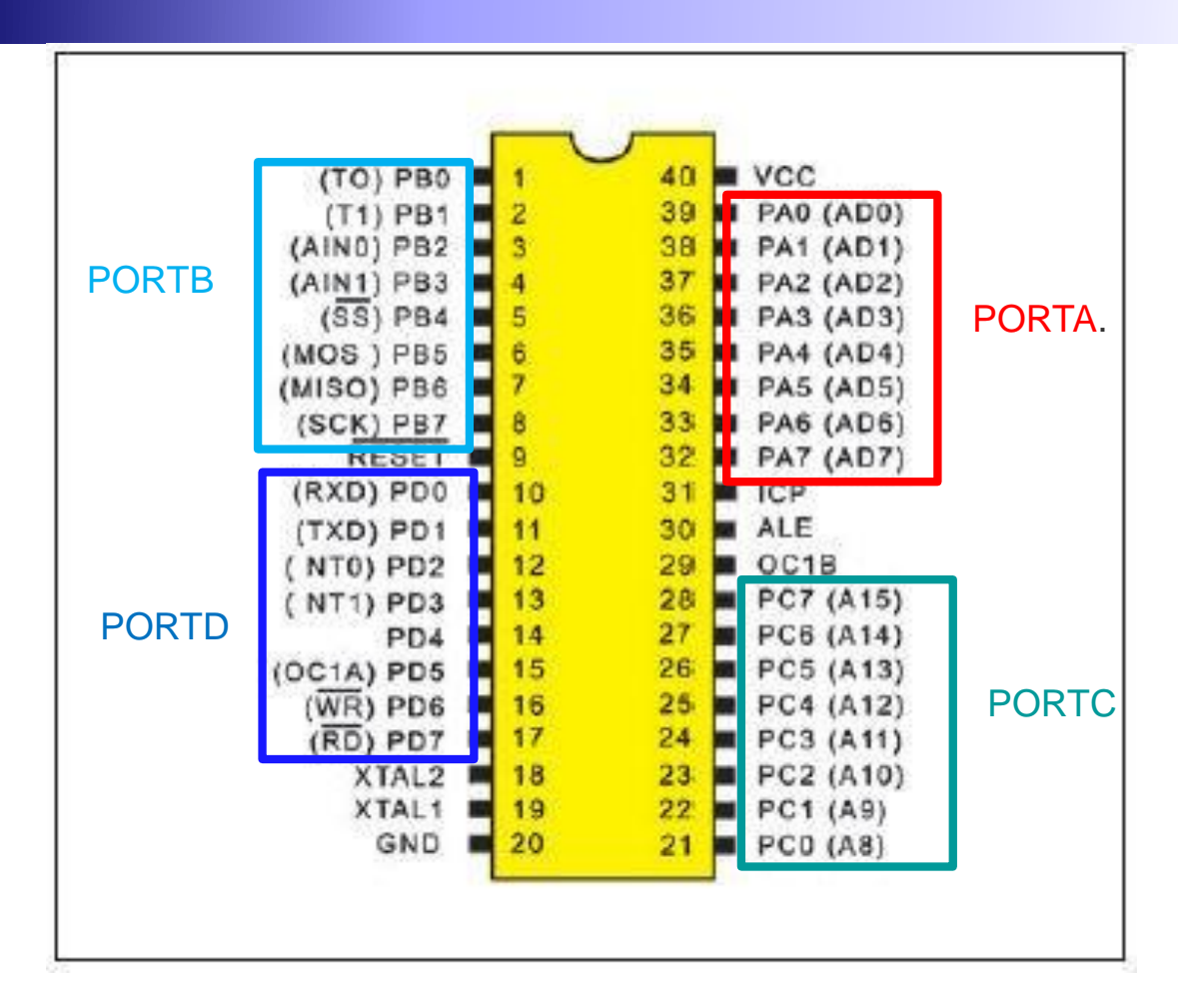

Brochage du AT90S8515 (AVR).

## **1. Les Ports**

Le nombre de PORTs disponibles sur les AVR dépend de la série. À part la série TINY qui sont des composants de petites tailles, les AVRs de la série Mega comportent au moins les PORTs A, B, C et D.

- **Port A (PA7...PA0)** : C'est un port de I/O bidirectionnel.
- **Port B (PB7…PB0)** : C'est un port de I/O bidirectionnel.
- **Port C (PC7…PC0)** : C'est un port de I/O bidirectionnel.
- **Port D (PD7…PD0)** : C'est un port de I/O bidirectionnel.

## **1. Les registres**

Chaque port d'I/O est piloté à travers l'utilisation de trois registres qui sont appelés

- Data Register : **PORTx**, Le registre des données
- Data Direction Register: **DDRx** qui indique la direction de la donnée, In (entrée) ou Out (sortie)
- Input Pins Address: **IPINx**

#### **Exemple X=A**

```
"PORTA" (adresse hexadécimale H3B),
"DDRA"(adresse H3A),
"PINA" (adresse H39).
```
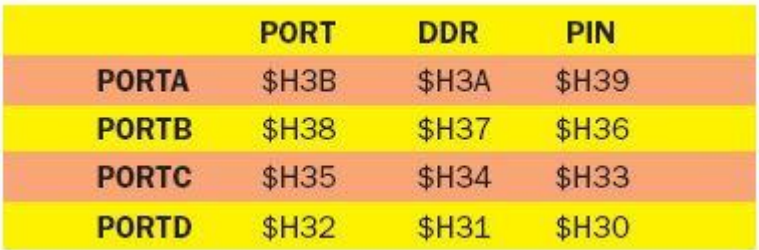

Adresses hexadécimales des ports d'I/O.

Le but de cette section est d'étudier quelques connexions électriques à partir des PORTs d'un microcontrôleur. Nous nous contenterons des **LED** et des **boutons poussoirs**.

#### **1. Connecter et dimensionner des LEDs**

Il y a deux façons typiques pour connecter des LEDs :

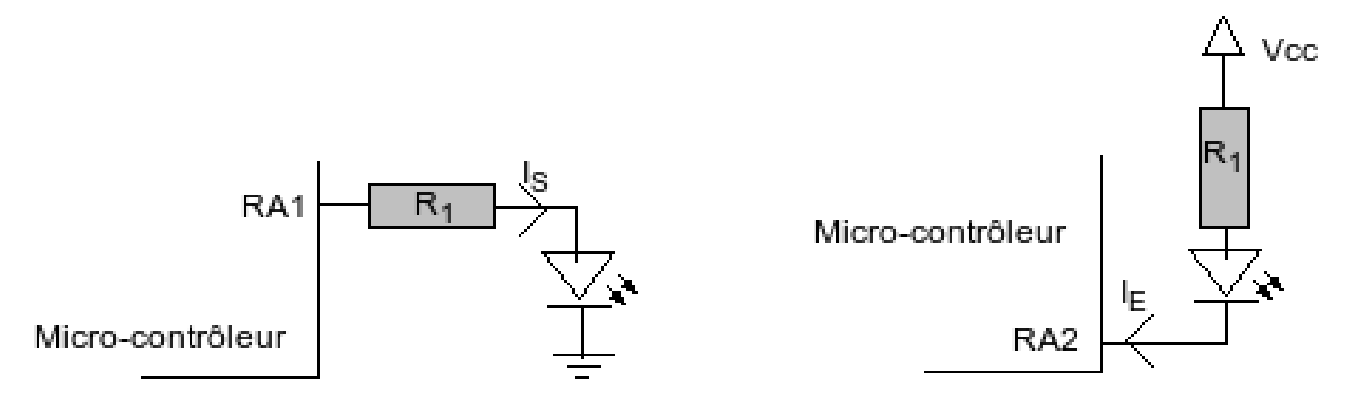

À gauche c'est le [microcontrôleur](https://fr.wikipedia.org/wiki/microcontr%C3%B4leur) qui est à l'origine du courant. À droite c'est lui qui reçoit le courant passant par la LED et provenant d'une alimentation. Évidemment, il faut un **1** logique sur le bit **PA1** pour allumer la LED de gauche et un **zéro** logique sur le bit PA2 pour allumer la LED de droite

#### **1. Connecter des boutons poussoirs**

PB4 = 1 logique (bouton lâché ou appuyé ) PB4= 1 bouton lâché sinon 0

PB6= 1 bouton appuyé sinon 0

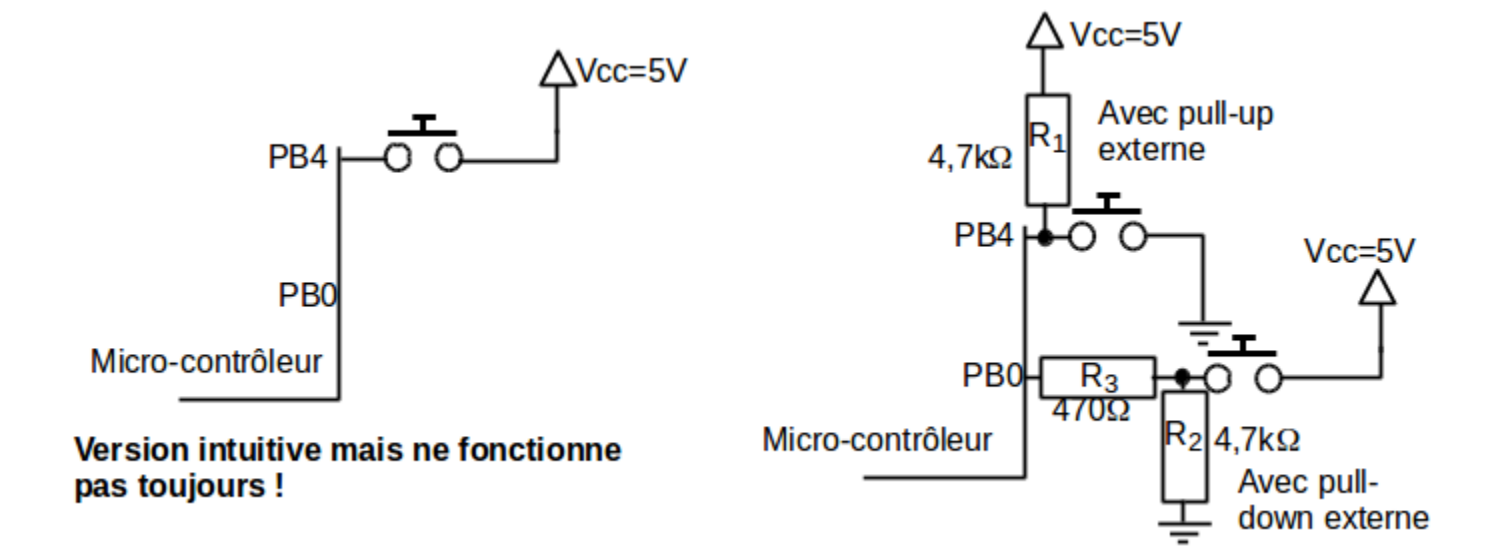

#### **1. Exemple 1**

On désire écrire un programme C qui ne fait rien si on n'appuie sur aucun bouton poussoir, fait clignoter la **LED rouge** si l'on appuie sur un bouton, fait clignoter la **LED verte** si on appuie sur l'autre bouton, et les deux LEDs si l'on appuie sur les deux boutons.

a) Donner les 4 valeurs possibles de la variable interrupteurs avec l'instruction

#### **interrupteurs = PINB & 0x60;**

b) Compléter alors le morceau de code ci-dessous pour en faire un programme :

#### **1. Solution**

- a) Nous appelons les interrupteurs par le nom des broches auxquels ils sont connectés.
	- PB6 et PB5 lâchés : 0x40
	- PB6 lâché et PB5 appuyé : 0x60
	- PB5 lâché et PB6 appuyé : 0x00
	- PB6 et PB5 appuyés : Ox20

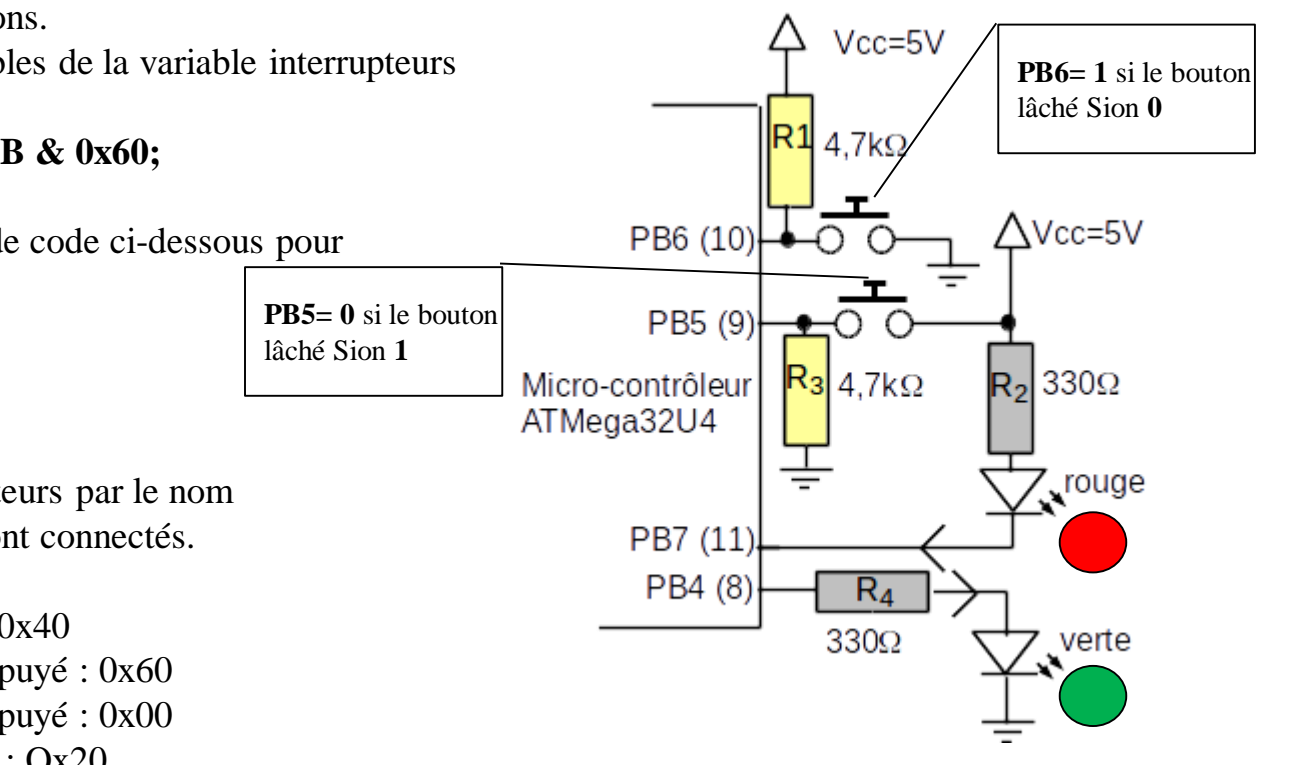

#### **1. Solution**

```
b)#undef F CPU
           #define F CPU 25000000UL
           #include "util/delay.h"
           int main() \{unsigned char leds = 0x00;// variable de gestion des LEDs
          // setup()DDRB | = \theta x 90; //PB7 et PB4 en sortie
          // loop()while(1) {
               // boucle d'attente ATTENTION PB6=1 et PB5=0 au repos
               while(interrupteurs == 0x20)interrupteurs = PINB & 0x60;switch(internupteurs) {
                  case 0x60 : PORTB = leds^0x10; break;
                  case 0x00: PORTB = leds^0x80;break;
                  case 0x20 : PORTB = leds^0x90; break; // les deux
               γ
               delay ms(1000);
             \}/// while(1)
             return 0;
           \}/// main
```
### **1. Exemple 2**

Une partie matérielle est constituée de deux afficheurs sept segments multiplexés. Les sept segments sont commandés par le **PORTC**, tandis que les commandes d'affichages sont réalisée par les bits b0 et b1 du **PORTB**. Un schéma de principe est donné ci-après.

1- calculer les valeurs dans un tableau **"unsigned char SEGMENT[] = {0x3F,...};** pour un affichage des chiffres de 0 à 9.

2- réaliser une fonction responsable du transcodage : **unsigned char Display(unsigned char no) { AVR unsigned char Pattern; unsigned char SEGMENT[] = {0x3F,....**

3- Réaliser le programme **main()** responsable de l'initialisation de l'interruption qui doit avoir lieu toutes les 10ms qui compte de 00 à 99 toutes les secondes environ (avec un " $\frac{\text{delay}}{\text{delay}}$  ms(1000);")

4- Réaliser enfin l'interruption qui affichera tantôt les dizaines, tantôt les unités.

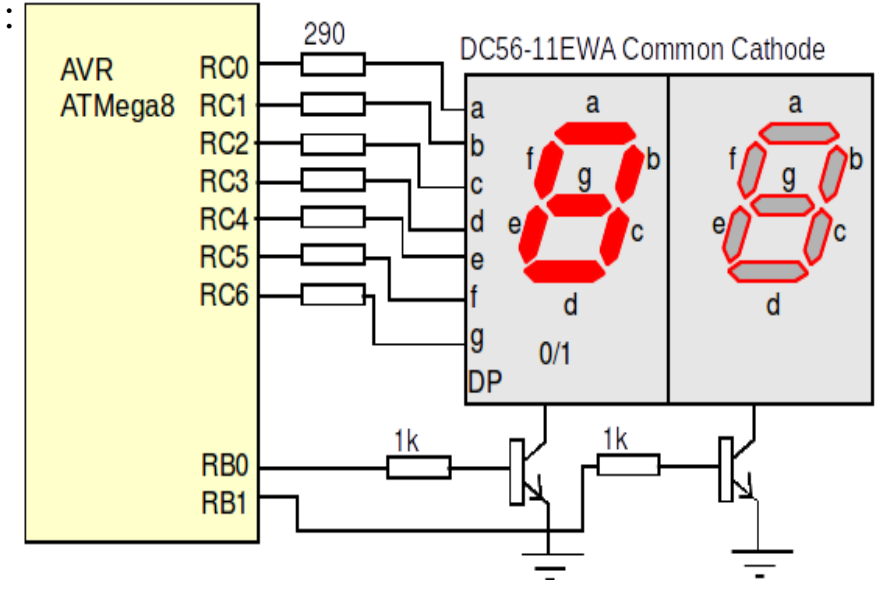